## **Generel opsætning**

Tildele adgang for lightbrugere

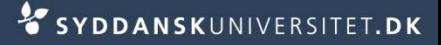

## **Tildel adgang til SDUjob**

- Vælg *Kontaktpersoner*
- Fremsøg den relevante kontaktpersoner
	- Skriv for- eller efternavn, eller del af navn. Klik *Søg*
- Klik på den ønskede kontaktperson
	- Vælg *Selvbetjening*
	- Fjern flueben for de portaler der allerede er givet adgang til MEN fjern ikke kontoen
	- Sæt fluebenved den portal der skal gives adgang til
	- Klik *Opret konto*
	- Der bliver nu automatisk sendt en e-mail med brugernavn og login til kontaktpersonen

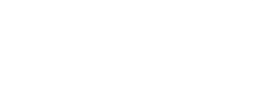

elefon (mobil)

Søg

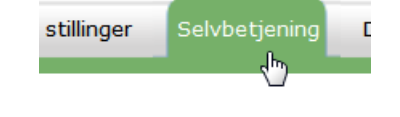

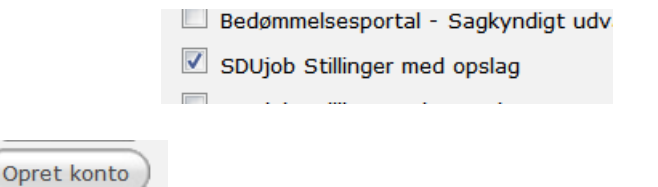